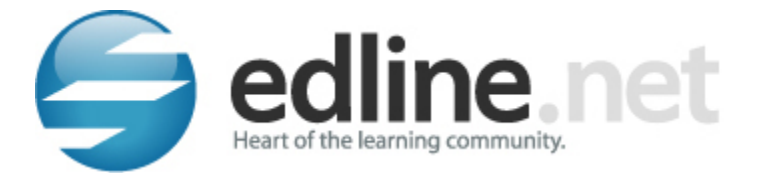

# **Edline FAQ and account reminders!**

## **I never had an Edline account…how do I use the activation code I was given from the school?**

- 1. Go to www. Edline.net
- 2. Click the link that says "**Click here if you have a new activation code**".
- 3. Enter the new activation code(s) that you've been given. Click "**ENTER"**.
- 4. Follow the prompts and be sure to put in an active email address.

### **I already have an Edline account, but forgot how to get logged in:**

- 1. Go to www.edline.net and type in your screen name and password.
- 2. Click on the "Sign In" button.

#### **I forgot my password:**

- 1. Go to www.edline.net and click on the link *Forgot password?*
- 2. Enter your screen name in the field provided. Click **Continue**.
- 3. The security question you chose when you initially set up your account will appear. Type in your answer and click the **Submit** button.

*Note: If you answer correctly and click Submit, Edline will reset your password to a new temporary password which will be sent to the email address associated with your Edline account.*

### **I forgot my screen name:**

- 1. Go to www.edline.net and click on the link *Forgot screen name?*
- 2. Click on the link that says *I forgot my screen name.*
- 3. Enter the email address you used in your initial account setup. Click the **Continue** button.

### **I did not enter an email address when I setup my Edline account:**

Ø You will need to contact your child's school to have the designee add an email address to your account.

High school: Send email address to coleja@whsd.net - You must include your name and Edline screenname.

#### **How do I change my password?**

- 1. Go to www.edline.net and type in your screen name and password.
- 2. Click the **Change Password** link in the **Command Center** area, located on the left hand side of the screen.
- In the first field, enter your current password. Enter your new password in the next two fields.

#### **How do I obtain a free email address?**

Ø Resources to creating an email account can be found at www.gmail.com or www.yahoomail.com.

### **How often will grades be posted?**

Ø Grades for academic classes will be updated regularly throughout the grading period.

### **How do I add another child to my existing Edline account?**

- 1. Go to www. Edline.net, but do not login yet.
- 2. Click the link that says "**Click here if you have a new activation code**".
- 3. Enter the new activation code(s) that you've been given. Click "**ENTER"**.
- 4. If you have more than one code, continue to enter their activation codes on this screen.
- 5. Click the **Activate this Code** button and "**I AGREE"** to the privacy policy.
- 6. Click the **COMBINED ACCOUNT** button.
- 7. Enter your existing screen name and password.
- 8. Click **SIGN IN**.
- All of your children's names should appear in the Shortcuts box.

## **What do I do if I need additional support for my Edline account?**

Ø Contact your child's school and the designee for that school will help you with your question(s).

High school: Send email address to coleja@whsd.net - Please include your name and your student's name(s).